# PEOPLESOFT FINANCIAL REPORTS AND THE DATA WAREHOUSE

A Training Guide

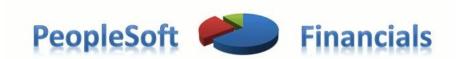

http://go.tufts.edu/finportal

FINANCE DIVISION UPDATED JUNE 2015

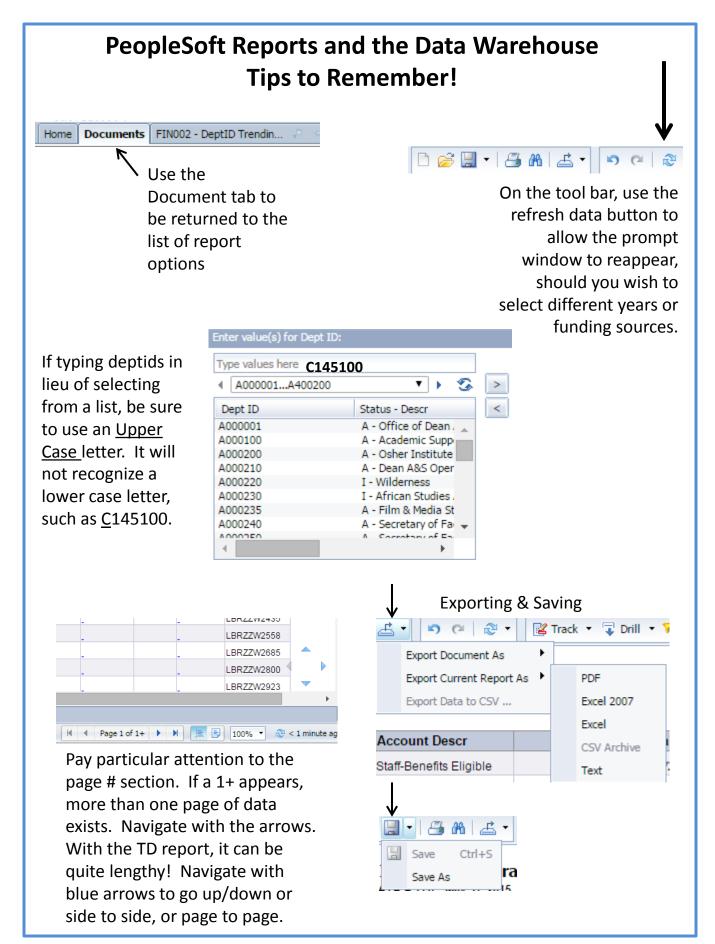

-1-

#### PeopleSoft Reports and the Data Warehouse Sign-in & Navigation • http://go.tufts.edu/finportal: From the portal click on Data Warehouse Tufts Data Warehouse Business Objects 4.1. Select LDAP for Our Tufts Username Authentication. Enter your user information, and click "Log On". If you are unsure of your account information, contact your system (UTLN) and Password. administrator User Name: cliede01 Password: Authentication: LDAP v **Tufts** Technology Services **B** Select Log On Home Documents Help Tufts Technology Services

Expand Public Folders and Financial Reports with the [+] then choose Financial Reports to reveal...

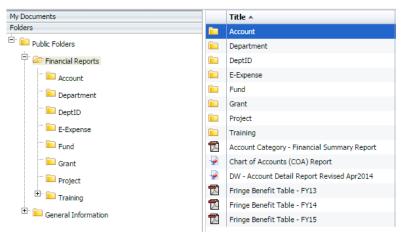

• Select what type of funding source you want to review, such as DeptID or Grant, etc. (or a PDF or Chart of Accounts).

**O** Choose a report from the inventory, such as:

Note: the same reports exist for grants and projects, with different "FIN" #s.

|          | Title 🔺                                           |
|----------|---------------------------------------------------|
| -        | FIN001 - Comparative Financial Summary Report by  |
| -        | FIN002 - DeptID Trending Report by Account Catego |
| -        | FIN003 - Labor Report by DeptID                   |
| <b>.</b> | FIN004 - Open Commitment Report by DeptID         |
| -        | FIN200 – iSIS Student Detail                      |

# PeopleSoft Reports and the Data Warehouse Report Features: FIN001- Financial Summary/Transaction Detail

| rompts Summary                                                                                                    | Enter value(s) for D                                                                                                    |                                                                                                    |         |           |
|----------------------------------------------------------------------------------------------------|----------------------------------------------------------------------------------------------------|----------------------------------------------------------------------------------------------------|---------|-----------|
| <ul> <li>* Enter value(s) for Fiscal Year: 2/</li> <li>* Please select a month: 12</li> <li>* Enter value(s) for Dept ID: C145</li> </ul> | <ul> <li>▲ [A000001A40]</li> <li>Dept ID</li> <li>A000001</li> <li>A000200</li> <li>A000210</li> <li>A000210</li> <li>A000220</li> <li>A000230</li> <li>A000235</li> <li>A000240</li> <li>A000240</li> <li>A00024</li></ul> | Status - Descr<br>A - Office of Dean<br>A - Academic Supp<br>A - Osher Institute<br>A - Dean A&S Oper<br>I - Wildemess<br>I - African Studies.<br>A - Film & Media St<br>A - Secretary of Fa | C145100 |           |
| Required prompts                                                                                                    | June 1, 2013 3:36:4                                                                                                    | £ 799 GM140400                                                                                                    | ſ       | OK Cancel |

<u>Prompts</u>: select the criteria to design what you wish to see! Select criteria by either a) double clicking from list, or use arrow keys to move from left to right

window, b) typing values in open space as noted, or c) Search for values using the binocular icon.

When done selecting values for FY, month and Deptid, click OK. Note that the Deptid window shows Active (A) and Inactive (I), plus manager name. Any of these columns can be used to sort by clicking on the column name. **Your selection of month will** 

indicate which month is shown as "Current." More than one deptid

can be chosen or more than one year.

| < A000  | 001A420501       | •                 | ×     | G   |
|---------|------------------|-------------------|-------|-----|
| Dept ID | Status - Des     | DeptID Man        | Depar | tme |
| A000001 | A - Office of D  | Berger-Swee       | A000  |     |
| A000100 | A - Academic     | Kelley, Richard P | A000  | (目) |
| A000200 | A - Osher Instit | Fechtor,David     | A000  |     |
| A000210 | A - Dean A&S     | Berger-Swee       | A000  |     |
| A000220 | I - Wilderness   | Ellmore,Georg     | A000  |     |
| A000230 | A - African Stu  | Robinson,Pear     | A000  | Ŧ   |
| 4       |                  |                   | . h.  |     |

Upon opening FIN001, the default view is the financial summary. Another choice is to view the financial summary by account. A Transaction Detail tab is located at the bottom of the report, with more detailed information. Cover page can be used for printing. Drill toolbar will let you open multiple reports.

Financial Summary - By Category 📄 Financial Summary - By Account | 🖹 Transaction Detail | 🖹 Cover Page | 🗎 Drill Toolbar

### PeopleSoft Reports and the Data Warehouse Report Features: FIN001- Financial Summary/Transaction Detail

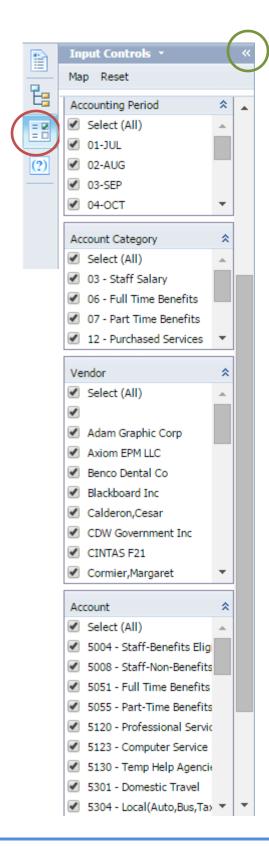

<u>Input controls</u> allow a user to reselect variables, thus specifying the report view.

NOTE: To use the Input Controls menu, you may need to select the input control icon, as circled in red below. The small double arrow circled in green hides the input control toolbar if you wish to do so.

Various input controls exist depending on report, including months, fiscal year, funding source, vendor (for trans detail), and more. The input controls for the labor reports include part-time/full time, job description and salaried versus hourly. Use the reset button to return to the default of 'all checked'.

PLEASE NOTE: If you switch between report views, the input controls selected will not follow to the next selection.

# PeopleSoft Reports and the Data Warehouse Report Features: FIN001- Financial Summary/Transaction Detail

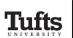

FIN001 - Comparative Financial Summary Report by DeptID DATA AS OF: May 31, 2015 DEPTID: C145100

|                        | 2015   |      |              |            |                |  |  |  |  |  |
|------------------------|--------|------|--------------|------------|----------------|--|--|--|--|--|
| Account Category       | Budget | June | YTD Actuals  | % Utilized | Balance        |  |  |  |  |  |
| Revenues               | 0      | 0    | 0            |            | 0              |  |  |  |  |  |
|                        |        |      |              |            |                |  |  |  |  |  |
| Faculty Salary         | 0      | 0    | 0            | 0.00%      | 0              |  |  |  |  |  |
| Staff Salary           | 0      | 0    | 1,177,187.34 | 0.00%      | (1,177,187.34) |  |  |  |  |  |
| Student/Other Salary   | 0      | 0    | 0            | 0.00%      | 0              |  |  |  |  |  |
| Total Salaries         | 0      | 0    | 1,177,187.34 | 0.00%      | (1,177,187.34) |  |  |  |  |  |
| Full Time Benefits     | 0      | 0    | 335,068.12   | 0.00%      | (335,068.12)   |  |  |  |  |  |
| Part Time Benefits     | 0      | 0    | 3,557.25     |            | (3,557.25)     |  |  |  |  |  |
| Student Benefits       | 0      | 0    | 0            |            | 0              |  |  |  |  |  |
| Total Benefits         | 0      | 0    | 338,625.37   | 0.00%      | (338,625.37)   |  |  |  |  |  |
| Total Compensation     | 0      | 0    | 1,515,812.71 | 0.00%      | (1,515,812.71) |  |  |  |  |  |
| Carry Fwd (Budget)     | 0      | 0    | 0            |            | 0              |  |  |  |  |  |
| Purchased Services     | 0      | 0    | 55,570.17    | 0.00%      | (55,570.17)    |  |  |  |  |  |
| Student Aid            | 0      | 0    | 0            |            | 0              |  |  |  |  |  |
| Travel                 | 0      | 0    | 3,411.58     | 0.00%      | (3,411.58)     |  |  |  |  |  |
| Materials & Supplies   | 0      | 0    | 77,934.04    | 0.00%      | (77,934.04     |  |  |  |  |  |
| Administrative Costs   | 0      | 0    | 198,863.88   | 0.00%      | (198,863.88)   |  |  |  |  |  |
| Allocations (IDRs)     | 0      | 0    | 19,566.94    | 0.00%      | (19,566.94)    |  |  |  |  |  |
| Transfers              | 0      | 0    | 0            |            | C              |  |  |  |  |  |
| Total Non-Compensation | 0      | 0    | 355,346.61   | 0.00%      | (355,346.61)   |  |  |  |  |  |
| Total Expenses         | 0      | 0    | 1,871,159.32 | 0.00%      | (1,871,159.32) |  |  |  |  |  |
| Net (Revenue)/Expense  | 0      | 0    | 1,871,159.32 | 0.00%      | (1,871,159.32) |  |  |  |  |  |

📄 Financial Summary - By Category

| Vendor Name        | PO #      | Invoice          | Voucher  | Jounral ID |
|--------------------|-----------|------------------|----------|------------|
| ell Marketing L.P. | EP0118135 | XJKNTD979        | 02127429 | AP00272371 |
| ell Marketing L.P. | EP0118135 | XJM1T3X64        | 02127430 | AP00272371 |
| DW Government Inc  | EP0119203 | RT68650          | 02152661 | AP00273328 |
| INTAS F21          | _         | Richards,Lynne D | _        | CC00273399 |
|                    | -         |                  | _        | DACJJL003  |

On the transaction detail report the PO and Voucher values have hyperlinks to Tufts' document imaging system. Clicking the link will open a new browser window, displaying an imagine of the PO or Voucher (Invoice). Also note the journal ID column, which provides information about who processed the entry – see contact lists for questions.

### PeopleSoft Reports and the Data Warehouse Report Features: FIN050- Financial Summary/Transaction Detail How a Grant Report Appears

|                      |            |      | 2015        |            |             |             |
|----------------------|------------|------|-------------|------------|-------------|-------------|
| Account Category     | Budget     | June | YTD Actuals | % Utilized | PTD Actuals | PTD Balance |
|                      |            |      |             |            |             |             |
| Faculty Salary       | 46,223.00  | 0    | 0           | 0.00%      | 0           | 46,223.00   |
| Staff Salary         | 59,333.00  | 0    | 3,750.00    | 6.00%      | 3,750       | 55,583.00   |
| Student/Other Salary | 155,500.00 | 0    | 0           | 0.00%      | 0           | 155,500.00  |
| Total Salaries       | 261,056.00 | 0    | 3,750.00    | 1.00%      | 3,750       | 257,306.00  |
|                      |            |      |             |            |             |             |
| Full Time Benefits   | 8,182.00   | 0    | 1,102.50    | 13.00%     | 1,102.5     | 7,079.50    |
| Part Time Benefits   | 3,798.00   | 0    | 0           | 0.00%      | 0           | 3,798.00    |
| Student Benefits     | 4,140.00   | 0    | 0           | 0.00%      | 0           | 4,140.00    |
| Total Benefits       | 16,120.00  | 0    | 1,102.50    | 7.00%      | 1,102.5     | 15,017.50   |
| Total Compensation   | 277,176.00 | 0    | 4,852.50    | 2.00%      | 4,852.5     | 272,323.50  |
|                      |            |      |             |            |             |             |
| Carry Fwd (Budget)   | 0          | 0    | 0           | 0.00%      | 0           | 0           |
| Purchased Services   | 55,000.00  | 0    | 0           | 0.00%      | 0           | 55,000.00   |
| Student Aid          | 0          | 0    | 0           | 0.00%      | 0           | 0           |
| Travel               | 3,500.00   | 0    | 0           | 0.00%      | 0           | 3,500.00    |
| Materials & Supplies | 47,194.00  | 0    | 0           | 0.00%      | 0           | 47,194.00   |
| Administrative Costs | 0          | 0    | 0           | 0.00%      | 0           | 0           |
| Allocations (IDRs)   | 0          | 0    | 0           | 0.00%      | 0           | 0           |
| Transfers            | 0          | 0    | 0           | 0.00%      | 0           | 0           |
| Total Non-Compensa   | 105,694.00 | 0    | 0           | 0.00%      | 0           | 105,694.00  |
| Total Direct Expense | 382,870.00 | 0    | 4,852.50    | 1.00%      | 4,852.5     | 378,017.50  |
| Indirect Costs       | 114,861.00 | 0    | 1,455.75    | 1.00%      | 1,455.75    | 113,405.25  |
| Total Expenses       | 497,731.00 | 0    | 6,308.25    | 1.00%      | 6,308.25    | 491,422.75  |

On a grant report, there are additional columns and rows of information. The Project to Date column reflects activity 'inception to date'. You may also see an additional row titled Indirect Costs. These overhead or facilities & administration costs are the things that keep an organization operating smoothly and efficiently, but are not tied to any one project. Generally, the costs are based on a negotiated rate with the federal government.

### PeopleSoft Reports and the Data Warehouse Report Features: FIN002- Trending by Account Category

| Prompts                                                                                                    | 3 ×                                                                                                    |
|----------------------------------------------------------------------------------------------------|----------------------------------------------------------------------------------------------------|
| Prompts Summary                                                                                                    | Enter Account Category:                                                                                                    |
| * Enter value(s) for Deptid: C222     * Enter value(s) for Fiscal Year: 2(     * Enter Account Category: Travel     * Enter Account Category: Travel | Refresh Values Control Category Materials & Supplies Part Time Benefits Purchased Services Revenues Staff Salary Student/Other Salary Transfers Transfers Tr |
| Required prompts                                                                                                    |                                                                                                    |
|                                                                                                    | OK Cancel                                                                                                    |

The purpose of this report is to focus on a particular category of expenses for one or more funding sources, for one or more years. An additional prompt will ask for the account category to be reviewed.

After running the query, your results will appear in table format and in the form of a graph. Use input controls on the left to further 'drill down' to a particular sub-category, e.g. foreign travel piece of all travel.

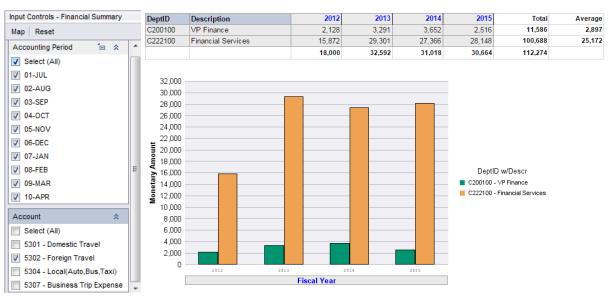

-7-

Note: you can drill on the year to a specific accounting period by clicking that hyperlink.

#### PeopleSoft Reports and the Data Warehouse Report Features: FIN003- Labor Report

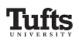

FIN003 - Labor Report by DeptID (Summary by Account) DATA AS OF: April, 30 2012

DEPTID: A130200

| Account | Name                     | EmpIID      | Labor<br>Type | 01-JUL           | 02-    |
|---------|--------------------------|-------------|---------------|------------------|--------|
| 5003    | Baker, Samantha          | 3971655     | S             | 8,225.02         | 8,22   |
|         | Bennett, Paul            | 3963552     | S             | 8,117.04         | 8,11   |
|         | Chan, Steven             | 3972585     | S             | 7,515.88         | 7,51   |
|         | Cheng, Lisa              | 4038279     | S             | 6,349.04         | 6,34   |
|         | Greenberg, Jennifer      | 4014387     | s             | 6,451.76         | 6,45   |
|         | Green, William           | 3965580     | s             | 9,388.98         | 9,38   |
|         | Harris, Amy              | 4070870     | s             | 6,075.00         | 6,07   |
|         | Kennedy, Alyce           | 3967155     | S             | 7,979.20         | 7,97   |
|         | Levine, Virginia         | 3965332     | S             | 8,329.22         | 8,32   |
|         | Levy, Abraham            | 4066011     | S             |                  |        |
|         | Morris Samantha          | 3971820     | 8             | 7 741 80         | 7 74   |
|         | Labor Summary by Account | 🗎 Labor Sun | nmary by Em   | ployee 📘 🗎 Labor | Detail |

FIN003 is a labor report. Once the report query is run, three tabs or views are available.

Labor summary by account is the default. Labor summary by employee is an alphabetical roster. The labor detail tab provides information per individual, per paycheck.

A reminder to use input controls to further enhance your analysis. Codes such as Earnings Codes, Job Descriptions, Full/Part-Time and more!

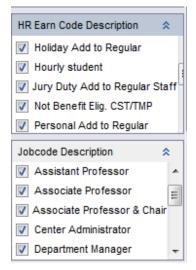

-8-

#### **PeopleSoft Reports and the Data Warehouse Report Features: FIN004- Open Commitment Report**

The open commitment report has one prompt to complete when it is selected: Deptid or Grant. A user can select one or multiple deptids or grants.

| Account | Account Descr         | PO Number | PO Date  | Vendor Name               | Remaining Commitment |
|---------|-----------------------|-----------|----------|---------------------------|----------------------|
| 5120    | Professional Services | EP0115105 | 8/11/14  | Whitebirch Software Inc   | \$19,062.50          |
| 5120    | Professional Services | EP0116890 | 10/15/14 | Taligen LLC               | \$4,450.00           |
| 5120    | Professional Services | EP0120294 | 2/11/15  | French Associates Inc,P N | \$24,914.83          |
| 5120    | Professional Services | EP0121442 | 4/1/15   | Taligen LLC               | \$9,600.00           |
| 5120    | Professional Services | EP0122435 | 5/30/15  | DocuSign Inc              | \$50,000.00          |
| 5120    | Professional Services | EP0122810 | 4/30/15  | SciQuest Inc              | \$350,371.20         |
| 5574    | Licenses              | EP0123595 | 5/27/15  | Crowe Horwath LLP         | \$0.00               |
|         |                       |           |          | Tota                      | l: \$458,398.53      |

Input controls, on left, can be used at any time. Hyperlinks for PO# are linked to Xythos. Use these to retrieve a copy of the purchase order.

|                                                                                                    |                                                                       | PURCHASE                                                                                                    | ORDE             | R                       |                                               |                                                              |                                  |
|----------------------------------------------------------------------------------------------------|-----------------------------------------------------------------------|----------------------------------------------------------------------------------------------------|------------------|-------------------------|-----------------------------------------------|--------------------------------------------------------------|----------------------------------|
| Tufts                                                                                                 | Purchasing Departm<br>169 Holland St<br>Somerville MA 02144           |                                                                                                    | Page<br>1        | Date<br>04/01/2015      | Revision                                      |                                                              | chase Order<br>121442            |
| UNIVERSITY                                                                                            | Tax Exempt ID: E042103                                                |                                                                                                    | Paymen<br>Net 30 | t Terms                 | er Number Mus<br>Freight Terms<br>FOB DESTINA | TION                                                         | All Paperwork<br>Ship Via<br>UPS |
|                                                                                                    |                                                                       |                                                                                                    | Phone:           | ee, Todd<br>617/627-700 | 0 Fax: (                                      | Curren<br>617/627-70                                         |                                  |
| Supplier:0000093593<br>Taligen LLC<br>400 W Cummings Pk Ste 1<br>Woburn MA 01801<br>Fax: 781/559-8771 | 1725-206                                                              | Ship To:<br>Tufts University<br>169 Holland St<br>Purchasing<br>TAB 310<br>ATTN: Michelle Ro<br>Somerville MA 0214 |                  |                         | Tufts<br>Acco<br>62R<br>Med                   | Support Sounts Paya<br>Talbot Ave<br>ford MA 02<br>he: 617/6 | able<br>2155                     |
| Start Date: 04/01/2015<br>Line Quantity UOM D                                                         | End Date: 06/30/                                                      | 2015                                                                                                    |                  |                         |                                               | PO Price                                                     | Extended Amt                     |
| 1 1.00 EA H                                                                                           | Professional inventor<br>parcode identificatio<br>Dental). Not to exc | n on the Tufts Bos                                                                                                 |                  |                         | vith 9,                                       | ,600.00                                                      | 9,600.00                         |
| Account:5120 Fu<br>Confirming Order - Do 1                                                            | und:10000 Deptid:0<br>Not Duplicate. PO wa                            |                                                                                                    |                  | 0.00<br>en.com          |                                               | Proj/Grt                                                     |                                  |
|                                                                                                    |                                                                       |                                                                                                    |                  | Total H                 | PO Amount                                     |                                                              | 9,600.00                         |
|                                                                                                    |                                                                       |                                                                                                    |                  |                         |                                               |                                                              |                                  |
|                                                                                                    |                                                                       |                                                                                                    |                  |                         |                                               |                                                              |                                  |

#### PeopleSoft Reports and the Data Warehouse Report Features: FIN200- SIS Detail

| Name                            | Emplid DeptID   | Acct | Acct Descr         | Line Descr                  | Journal Id | Run Date | Monetary<br>Amount | Accounting<br>Period<br>Descr | Fiscal<br>Year | Term<br>Descr | Academic<br>Career | Enrollment |
|---------------------------------|-----------------|------|--------------------|-----------------------------|------------|----------|--------------------|-------------------------------|----------------|---------------|--------------------|------------|
| Abd El-Haliem, Sara Amr Mohamed | 1148137 A400170 | 5207 | Other Scholarships | HEALTH FEE SUBSIDY-GE       | SISZZZ0644 | 11/5/14  | 366.00             | 05-NOV                        | 2015           | 2015 SPRG     | AS&E Graduate      | Full-Time  |
| Abd El-Haliem, Sara Amr Mohamed | 1148137 A400170 | 5207 | Other Scholarships | HEALTH FEE SUBSIDY-GE       | SISZZZ8160 | 7/1/14   | 366.00             | 01-JUL                        | 2015           | 2014 FALL     | AS&E Graduate      | Full-Time  |
| Abd El-Haliem, Sara Amr Mohamed | 1148137 A400170 | 5207 | Other Scholarships | HEALTH INSURANCE SUBSIDY-GE | SISZZZ8160 | 7/1/14   | 2,224.00           | 01-JUL                        | 2015           | 2014 FALL     | AS&E Graduate      | Full-Time  |
| Afergan, Daniel A.              | 1044140 A400170 | 5207 | Other Scholarships | HEALTH FEE SUBSIDY-GE       | SISZZZ0530 | 10/29/14 | 732.00             | 04-OCT                        | 2015           | 2014 FALL     | AS&E Graduate      | Full-Time  |
| Afergan, Daniel A.              | 1044140 A400170 | 5207 | Other Scholarships | HEALTH INSURANCE SUBSIDY-GE | SISZZZ0530 | 10/29/14 | 2,224.00           | 04-OCT                        | 2015           | 2014 FALL     | AS&E Graduate      | Full-Time  |
| Ahmed, Bilal                    | 1035245 A400170 | 5207 | Other Scholarships | HEALTH FEE SUBSIDY-GE       | SISZZZ0644 | 11/5/14  | 366.00             | 05-NOV                        | 2015           | 2015 SPRG     | AS&E Graduate      | Full-Time  |
| Ahmed, Bilal                    | 1035245 A400170 | 5207 | Other Scholarships | HEALTH FEE SUBSIDY-GE       | SISZZ28160 | 7/1/14   | 366.00             | 01-JUL                        | 2015           | 2014 FALL     | AS&E Graduate      | Full-Time  |
| Ahmed, Bilal                    | 1035245 A400170 | 5207 | Other Scholarships | HEALTH INSURANCE SUBSIDY-GE | SISZZ8160  | 7/1/14   | 2,224.00           | 01-JUL                        | 2015           | 2014 FALL     | AS&E Graduate      | Full-Time  |
| Ahrens, Matthew P.              | 1179248 A400170 | 5207 | Other Scholarships | HEALTH FEE SUBSIDY-GE       | SISZZZ0644 | 11/5/14  | 366.00             | 05-NOV                        | 2015           | 2015 SPRG     | AS&E Graduate      | Full-Time  |
| Ahrens, Matthew P.              | 1179248 A400170 | 5207 | Other Scholarships | HEALTH FEE SUBSIDY-GE       | SISZZ8160  | 7/1/14   | 366.00             | 01-JUL                        | 2015           | 2014 FALL     | AS&E Graduate      | Full-Time  |
| Ahrens, Matthew P.              | 1179248 A400170 | 5207 | Other Scholarships | HEALTH INSURANCE SUBSIDY-GE | SISZZ28160 | 7/1/14   | 2,224.00           | 01-JUL                        | 2015           | 2014 FALL     | AS&E Graduate      | Full-Time  |
| Alarcon Falconi, Tania Mercedes | 1028809 A400170 | 5207 | Other Scholarships | HEALTH FEE SUBSIDY-GE       | SISZZZ0644 | 11/5/14  | 366.00             | 05-NOV                        | 2015           | 2015 SPRG     | AS&E Graduate      | Full-Time  |
| Alarcon Falconi, Tania Mercedes | 1028809 A400170 | 5207 | Other Scholarships | HEALTH FEE SUBSIDY-GE       | SISZZ8160  | 7/1/14   | 366.00             | 01-JUL                        | 2015           | 2014 FALL     | AS&E Graduate      | Full-Time  |
| Alarcon Falconi, Tania Mercedes | 1028809 A400170 | 5207 | Other Scholarships | HEALTH INSURANCE SUBSIDY-GE | SISZZ28160 | 7/1/14   | 2,224.00           | 01-JUL                        | 2015           | 2014 FALL     | AS&E Graduate      | Full-Time  |
| Alberti, Kyle A.                | 1045050 A400170 | 5207 | Other Scholarships | HEALTH FEE SUBSIDY-GE       | SISZZZ0783 | 11/14/14 | 366.00             | 05-NOV                        | 2015           | 2015 SPRG     | AS&E Graduate      | Full-Time  |
| Alberti, Kyle A.                | 1045050 A400170 | 5207 | Other Scholarships | HEALTH FEE SUBSIDY-GE       | SISZZZ8160 | 7/1/14   | 366.00             | 01-JUL                        | 2015           | 2014 FALL     | AS&E Graduate      | Full-Time  |
| Alberti, Kyle A.                | 1045050 A400170 | 5207 | Other Scholarships | HEALTH INSURANCE SUBSIDY-GE | SISZZ28160 | 7/1/14   | 2,224.00           | 01-JUL                        | 2015           | 2014 FALL     | AS&E Graduate      | Full-Time  |
| Alden, Nicholas                 | 1176125 A400170 | 5207 | Other Scholarships | HEALTH FEE SUBSIDY-GE       | SISZZZ0844 | 11/5/14  | 366.00             | 05-NOV                        | 2015           | 2015 SPRG     | AS&E Graduate      | Full-Time  |
| Alden, Nicholas                 | 1176125 A400170 | 5207 | Other Scholarships | HEALTH FEE SUBSIDY-GE       | SISZZ28160 | 7/1/14   | 366.00             | 01-JUL                        | 2015           | 2014 FALL     | AS&E Graduate      | Full-Time  |
| Alden, Nicholas                 | 1176125 A400170 | 5207 | Other Scholarships | HEALTH INSURANCE SUBSIDY-GE | SISZZ28160 | 7/1/14   | 2,224.00           | 01-JUL                        | 2015           | 2014 FALL     | AS&E Graduate      | Full-Time  |
| Allen, Nathaniel C.             | 1045649 A400170 | 5207 | Other Scholarships | HEALTH FEE SUBSIDY-GE       | SISZZZ1089 | 12/4/14  | 366.00             | 06-DEC                        | 2015           | 2015 SPRG     | AS&E Graduate      | Full-Time  |
| Allen, Nathaniel C.             | 1045649 A400170 | 5207 | Other Scholarships | HEALTH FEE SUBSIDY-GE       | SISZZZ8160 | 7/1/14   | 366.00             | 01-JUL                        | 2015           | 2014 FALL     | AS&E Graduate      | Full-Time  |
| Allen, Nathaniel C.             | 1045649 A400170 | 5207 | Other Scholarships | HEALTH INSURANCE SUBSIDY-GE | SISZZ28160 | 7/1/14   | 2,224.00           | 01-JUL                        | 2015           | 2014 FALL     | AS&E Graduate      | Full-Time  |
| Almasi, Sepideh                 | 1046823 A400170 | 5207 | Other Scholarships | HEALTH FEE SUBSIDY-GE       | SISZZZ0644 | 11/5/14  | 366.00             | 05-NOV                        | 2015           | 2015 SPRG     | AS&E Graduate      | Full-Time  |
| Almasi, Sepideh                 | 1046823 A400170 | 5207 | Other Scholarships | HEALTH FEE SUBSIDY-GE       | SISZZZ8160 | 7/1/14   | 366.00             | 01-JUL                        | 2015           | 2014 FALL     | AS&E Graduate      | Full-Time  |
| Almasi, Sepideh                 | 1046823 A400170 | 5207 | Other Scholarships | HEALTH INSURANCE SUBSIDY-GE | SISZZ28160 | 7/1/14   | 2,224.00           | 01-JUL                        | 2015           | 2014 FALL     | AS&E Graduate      | Full-Time  |
| Alves Akitaya,Hugo              | 1178240 A400170 | 5207 | Other Scholarships | HEALTH FEE SUBSIDY-GE       | SISZZZ0844 | 11/5/14  | 366.00             | 05-NOV                        | 2015           | 2015 SPRG     | AS&E Graduate      | Full-Time  |
| Anderson, Pamela G.             | 1045653 A400170 | 5207 | Other Scholarships | HEALTH FEE SUBSIDY-GE       | SISZZZ0783 | 11/14/14 | 366.00             | 05-NOV                        | 2015           | 2015 SPRG     | AS&E Graduate      | Full-Time  |
| Anderson, Pamela G.             | 1045653 A400170 | 5207 | Other Scholarships | HEALTH FEE SUBSIDY-GE       | SISZZ28160 | 7/1/14   | 366.00             | 01-JUL                        | 2015           | 2014 FALL     | AS&E Graduate      | Full-Time  |
| Anderson, Pamela G.             | 1045653 A400170 | 5207 | Other Scholarships | HEALTH INSURANCE SUBSIDY-GE | SISZZZ8160 | 7/1/14   | 2,224.00           | 01-JUL                        | 2015           | 2014 FALL     | AS&E Graduate      | Full-Time  |
| Applegate, Matthew B            | 1125079 A400170 | 5207 | Other Scholarships | HEALTH FEE SUBSIDY-GE       | SISZZZ0783 | 11/14/14 | 366.00             | 05-NOV                        | 2015           | 2015 SPRG     | AS&E Graduate      | Full-Time  |
| Applegate, Matthew B            | 1125079 A400170 | 5207 | Other Scholarships | HEALTH FEE SUBSIDY-GE       | SISZZZ3862 | 5/14/15  | (366.00)           | 11-MAY                        | 2015           | 2015 SPRG     | AS&E Graduate      | Full-Time  |
| Applegate, Matthew B            | 1125079 A400170 | 5207 | Other Scholarships | HEALTH FEE SUBSIDY-GE       | SISZZZ8160 | 7/1/14   | 366.00             | 01-JUL                        | 2015           | 2014 FALL     | AS&E Graduate      | Full-Time  |
| Applegate, Matthew B            | 1125079 A400170 | 5207 | Other Scholarships | HEALTH FEE SUBSIDY-GE       | SISZZZ8906 | 8/6/14   | (366.00)           | 02-AUG                        | 2015           | 2014 FALL     | AS&E Graduate      | Full-Time  |
| Applegate, Matthew B            | 1125079 A400170 | 5207 | Other Scholarships | HEALTH INSURANCE SUBSIDY-GE | SISZZZ8160 | 7/1/14   | 2,224.00           | 01-JUL                        | 2015           | 2014 FALL     | AS&E Graduate      | Full-Time  |
| Asgarieh, Eliyar                | 1041289 A400170 | 5207 | Other Scholarships | HEALTH FEE SUBSIDY-GE       | SISZZ20644 | 11/5/14  | 366.00             | 05-NOV                        | 2015           | 2015 SPRG     | AS&E Graduate      | No Units   |
| Asgarieh, Eliyar                | 1041289 A400170 | 5207 | Other Scholarships | HEALTH FEE SUBSIDY-GE       | SISZZ2124  | 2/6/15   | (366.00)           | 08-FEB                        | 2015           | 2015 SPRG     | AS&E Graduate      | No Units   |
| Asgarieh, Eliyar                | 1041289 A400170 | 5207 | Other Scholarships | HEALTH FEE SUBSIDY-GE       | SISZZ29666 | 9/11/14  | 366.00             | 03-SEP                        | 2015           | 2014 FALL     | AS&E Graduate      | Full-Time  |
| Asgarieh,Eliyar                 | 1041289 A400170 | 5207 | Other Scholarships | HEALTH INSURANCE SUBSIDY-GE | SISZZ29666 | 9/11/14  | 2,224.00           | 03-SEP                        | 2015           | 2014 FALL     | AS&E Graduate      | Full-Time  |

The SIS report will provide you with detailed information about student aid charged to deptids or grants, by individual name and semester.

#### PeopleSoft Reports and the Data Warehouse Report Features: FIN150 – Dept Salary Report

Questions regarding this report?

PeopleSoftFinancials@tufts.edu

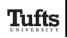

FIN150 - Department Salary Report (by Employee) DATA AS OF: June 02, 2015 Department: A140

>>>> Warning: Projections may be based on partial data. <<<<<

| Name                  | EmplID  | Earn Code Description               | Labor<br>Type | Pre-Plan<br>Percentage | Home<br>Dept ID | Home DeptID<br>Descr | Charge<br>DeptID | Charge Dept Name               | Charg<br>Grant    |
|-----------------------|---------|-------------------------------------|---------------|------------------------|-----------------|----------------------|------------------|--------------------------------|-------------------|
| Adams, Gabrielle *    | 4521682 | 001 - Regular Exe - staff & faculty | s             | 100.00%                | A140001         | Chemistry-A&S        | A140001          | Chemistry-A&S                  | HS233             |
| Baker, Patrick *      | 4484859 | 003 - Not Benefit Elig. CST/TMP     | s             | 100.00%                | A140001         | Chemistry-A&S        | A140200          | Chemistry                      |                   |
| Baker, William *      | 4088292 | 003 - Not Benefit Elig. CST/TMP     | s             | 0.00%                  | A140001         | Chemistry-A&S        | A000200          | Osher Institute Lifelong Learn |                   |
| Baker, William *      | 4088292 | 003 - Not Benefit Elig. CST/TMP     | s             | 0.00%                  | A140001         | Chemistry-A&S        | A140001          | Chemistry-A&S                  | DOE1              |
| Baker, William *      | 4088292 | 003 - Not Benefit Elig. CST/TMP     | s             | 100.00%                | A140001         | Chemistry-A&S        | A140001          | Chemistry-A&S                  | DOE1              |
| Baker, William *      | 4088292 | 003 - Not Benefit Elig. CST/TMP     | s             | 100.00%                | A140001         | Chemistry-A&S        | A140001          | Chemistry-A&S                  | ED10 <sup>-</sup> |
| Baker, William *      | 4088292 | 003 - Not Benefit Elig. CST/TMP     | s             | 100.00%                | A140001         | Chemistry-A&S        | A140001          | Chemistry-A&S                  | NS98{             |
| Barnes, Laura *       | 4047945 | 001 - Regular Exe - staff & faculty | s             | 100.00%                | A140001         | Chemistry-A&S        | A140001          | Chemistry-A&S                  | HS237             |
| Barnes, Laura *       | 4047945 | 003 - Not Benefit Elig. CST/TMP     | s             | 100.00%                | A140001         | Chemistry-A&S        | A140001          | Chemistry-A&S                  | HS237             |
| Barnes, Laura *       | 4047945 | 003 - Not Benefit Elig. CST/TMP     | s             | 100.00%                | A140001         | Chemistry-A&S        | A140707          | FS-Chem-Kritzer, Joshua        |                   |
| Barnes, Melissa *     | 4070658 | 309 - Academic Supplemental         | s             | 0.00%                  | A290001         | Physics-A&S          | A140200          | Chemistry                      |                   |
| Barnes, Phillip *     | 4086926 | 001 - Regular Exe - staff & faculty | s             | 100.00%                | A140001         | Chemistry-A&S        | A140001          | Chemistry-A&S                  | HS237             |
| Bennett, Jacqueline * | 4412912 | 001 - Regular Exe - staff & faculty | s             | 100.00%                | A140001         | Chemistry-A&S        | A140001          | Chemistry-A&S                  | ARM3              |
| Bennett, Jonathan *   | 4314384 | 021 - Hourly student                | н             | 100.00%                | A140001         | Chemistry-A&S        | A140717          | FS-Chem-Lin, Yu-Shan           |                   |

The department salary report shows salaries for everyone in a department and their various distributions (funding sources) by month. Input controls can help with drilling down to more specific information, such as employee name or just individuals paid semi-monthly, etc.

# PeopleSoft Reports and the Data Warehouse Interactive Data Warehouse Features

Another feature of the DW is the ability to **ADD or REMOVE fields** from reports. To enable this feature you need to click Design in the top right of the screen once the report is displayed. The default

setting is Reading.

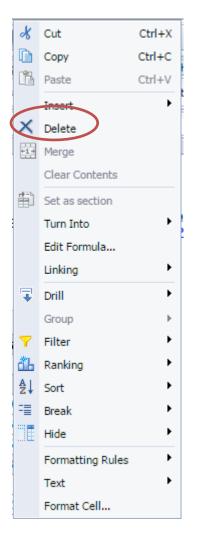

If instead of Remove you selected **Insert**, you could insert rows or columns as you wish.

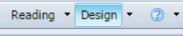

To delete a column or field, simply rightclick on a column or field heading and click delete. Then click if you want to remove Row or Column.

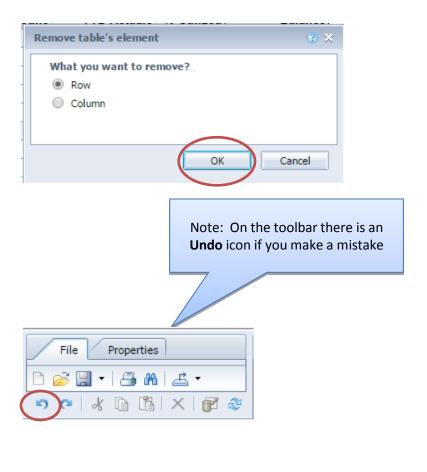

# PeopleSoft Reports and the Data Warehouse Interactive Data Warehouse Features

By clicking on the **Available Objects** icon, you'll display all available fields that can be dragged into a report (Note: This is the same area used for

"Input Controls").

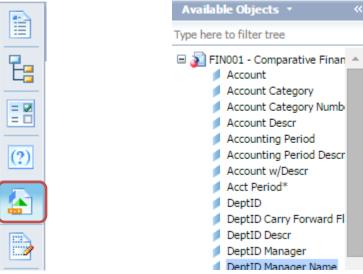

Then you can click and drag fields into the report (Example: Drag "Project/Grant Descr" next to the Grant)

| Report         Report         Move Report         Page         Header         Footer         Scale to Page         Margins         Display |
|----------------------------------------------------------------------------------------------------|
| 🗎 Add Report 👔 Duplicate Report 🙀 🔺 Landscape 👻 Legal 🔹 Width: automatic 🔹 Height: automatic 🔹 Scale: 100% 💌                               |

At the top of the page, you can use other functions on the tabs to adjust margins, insert page breaks, etc.